# DAUG Bytes

http://www.daug.org December 2003

# **Upcoming Meeting Topic:** *Holiday Pizza Par-taayy!*

This is our annual end-of-the-year holiday party, with pop and pizza for all! We'll have lots of prizes and probably a general Question-and-Answer session, so there will be lots of chances to "talk Mac" between bites of pizza. Feel free to bring cookies or snacks to share.

By the way, the website for the automatic ReaderWare book, CD, and movie database software is *www.readerware.com*. Unfortunately, last month's demo rather fizzled out due to incompatibilities with Panther 10.3.1. Honest, the software really does work very well with Jaguar 10.2!

# Apple unveils 20-inch iMac

By Jim Dalrymple <u>jdalrymple@maccentral.com</u>

November 18, 2003--Apple Computer Inc. on Tuesday unveiled its latest consumer desktop machine, the 20-inch flat panel iMac. The new iMac joins the 15-inch Combo Drive and 17-inch SuperDrive models in Apple's consumer line-up.

"We're actually surprised to see that our competitors have yet to come anywhere close to the original design of the iMac and now we just raised the bar even higher with the 20-inch model," Tom Boger, Apple's director of desktop product marketing Tom Boger told MacCentral.

The new iMac features a 1680-by-1050 resolution, two FireWire 400 and three high-speed USB 2.0 ports, support for 54Mbps AirPort Extreme 802.11g wireless networking and optional built-in Bluetooth for wireless connectivity.

The iMac line sports PowerPC G4 processors running at 1.25 GHz in the 20- and 17-inch model and 1.0 GHz in the 15-inch model. All models include 256MB of fast 333 MHz DDR SDRAM and an 80GB Ultra ATA/100 hard disk drive running at 7200 rpm. The 20- and 17-inch models also include NVIDIA's GeForce FX 5200 Ultra graphics processor with 64MB of DDR video memory, for incredible graphics performance.

While the iMac screen size has been revved twice now, Apple said the design of the iMac did not need to be altered to accommodate the larger screens.

"From the very beginning we designed the iMac to accept larger displays. The same fluid motion customers are used to with the 15-inch and 17-inch models will also be the experience with the new model," said Boger.

Apple indicates that all models are available immediate from the Apple Store -- the 20-inch model will cost US\$2,199; the 17-inch model will be \$1,799 and the 15-inch iMac will cost \$1,299.

#### **Dates to Remember**

Dec. 15, 2003 General Meeting Jan. 7, 2004 Board Meeting Jan. 19, 2004 General Meeting Feb. 4, 2004 Board Meeting Feb. 16, 2004 General Meeting

#### **Future Meeting Topics**

Jan. — Panther 10.3 in depth Feb. — We need suggestions! March —

#### **Table of Contents**

### **Mac Hints & Tips!**

#### Courtesy of Paul Taylor

#### What Are You Doing with Your Other Hand?

Next time you see someone working on a computer, watch how they use their nonmouse hand. An advanced operator uses two hands: one on the mouse and the other on the keyboard, ready to activate a Command key shortcut. Start keeping your other hand on the keyboard. (I keep my thumb hovering over the Command key.)

As you learn more shortcuts, you can activate them the moment you think of them, rather than waiting for your hand to get back to the keyboard.

David Creamer of I.D.E.A.S. www.IDEAStraining.com

#### **Mac Tips**

Apple has updated its .mac website with details on "Mac Presents," a new • ve-part section that o• ers practical tips, creative ideas, and QuickTime movies that will help you get the most out of your Mac.

MacVIEWS, Ft. Wayne IN

#### **Become a Power User**

If you own a Mac and want to be a power user so that you can do things like install your own RAM, add hard drives, add an Airport card, etc., Apple has a page for you to explore: www.info.apple.com/ usen/cip/index.html. On this page you will find a pull down menu. Locate your computer in the list and you will be taken to a page with a list of user installable parts! There are PDF files you can read and Quicktime Movies that show you exactly how to do it! WOW! The Mac is still user friendly!

Charlotte MacWorkshop, Charlotte NC

#### Work Efficiently By Using Folder Aliases

If you routinely have to navigate from one folder to another, try including an alias of the folder in the main folder. That way, you simply double-click on the alias to move to the other folder. You can also make aliases of various folders and keep them on your desktop to make drag-and-drop copying easier. To make an alias of a folder, simply select it and choose File >Make Alias. Your Mac then displays a duplicate [image] of the folder, along with a marker that indicates it's an alias of a real folder.

LIMac Forum, Long Island NY

#### **Easy Aliases**

An easier way to make an Alias is to hold down on the Option and Command keys while you click on the icon you want to make an alias of, and then you just drag an Alias o• of it. Th is works in OS 9 and OS X.

MacPac, Ponca City OK

#### **Black on White Screen?**

As you know, the correct key combo for an immediate shutdown is Command/ Option/ Control/Eject (or Command/ Option/ Control/ Powerkey for people with a power key equipped keyboard). But if you press Command/ Option/ Control/ asterisk (\*), which is right underneath the eject key, it will activate the "Switch to Black on White" feature, which is located in the Universal Access Preference Pane. The Black on White (monochrome) setting makes seeing the screen easier for people with some types of vision problems.

MacVIEWS, Ft. Wayne IN

#### Column Upon Column

If you haven't used column view, you should start. Open a new Finder window and choose

"As Columns" view from the View menu or choose the far right option from the View buttons on the toolbar. If you're running a later version of OS X, you'll see small buttons at the bottom of every column. Clicking and dragging right or left on these buttons resizes every column relative to the other. Holding down the Option key

resizes only that particular column.

Th e Finder, Mid-Columbia MUG

Kennewick WA

#### A Message from Tech Support

If you ever need to call for service support, there are things you can do to make things easier for both you and us:

First, please call from a land line if possible. When a customer calls on a cellular phone, the connection often has heavy static and/or the phone call drops and disconnects. This morning, a customer called me on a cell phone, which dropped the call three times. (Even worse, the customer was probably billed for three separate

phone calls.) Second, if possible, please have your invoice ID number available. This will allow us to see what machine you purchased and help with troubleshooting. [Ed note: Yeah, right. It also alerts us if the machine fell off the back of a truck. And what if you bought it used?]

Third, please be in front of your machine and have it booted up. I know this sounds simple, but I have encountered customers who call for tech support for their home computers from work or even out on the road. It's hard to have a customer run diagnostics on a machine that's not even there. Fourth, if possible please have Apple System Profiler open. It has a good amount of information that will help in troubleshooting—processor type, amount of RAM, network settings, number and size of hard drives, etc. In OS X, just click on "About Th is Mac" under the Apple menu and then click the "more info" button. In OS 9, Apple System Profiler should be under the Apple menu.—Russ White

Small Dog Electronics (smalldog.com)

#### OS X

#### **OS X Driver for Old Scanners**

VueScan (\$40) is a popular alternative driver for many scanners. It often provides better results than the scanner's original driver, and works with scanners that are no longer supported by their original manufacturers for use on newer Macs or in Mac OS X. Get it at www.hamrick.com.

Design Tools Monthly

#### **Don't Use Forward Slashes**

Forward slashes should never be used in the name of a drive or partition, or virtually in any other name field in Mac OS X.

The reason behind this limitation stems from Mac OS X's UNIX underpinnings. In prior versions of Mac OS, the location of a file was noted using a path, with the colon (:) separating objects. Mac OS X uses the forward slash (/) in place of the colon.

As reinforcement for why you should never use forward slashes, trying to access folders or files with slashes via AppleScript will result in failure. *MacFixIt* (www.mac• xit.com)

via LIMac Forum, Long Island NY

#### Any User Can Install Software

Although you need the username and password of an administrator to launch an application as root, you can do so from any account: normal or admin. For example, if a normal user wants to run a software installer that requires authentication, you can actually type your username and password to authenticate it, even though you aren't logged into your account.

Mac OS X Power Tools

#### **Play With Your Icons**

Check out "Show View Options" under the View menu (Command/J). You can play with icon sizes, text sizes, and other interesting options here. "Show item info" is one of the more interesting ones here.

Mouse Droppings, Corvallis OR

#### Speed Up OS X

With an older Mac, choosing "Thousands" of colors instead of "Millions" can decrease the load on your video card and squeeze a little more performance out of OS X. *Mac OS X Power Tools* 

#### **Faxing in Panther**

When you send a fax, an icon for your connection (such as Internal Modem) appears in the Dock. If the job doesn't go through and you accidentally close the window belonging to the connection, the interface disappears. To get it back, don't bother searching for a fax application as I did; instead, launch Printer Setup Utility from the Utilities folder of your Applications folder, and choose "Show Fax List" from the View menu. *TidBits* 

### Visit www.Mac-Hints-Tips.com

...for a beautifully formatted, downloadable PDF file of this month's Mac Tips & Hints!

Issues are typically 12 pages. Downloads are free, and archived back issues are also available. Thanks, Paul Taylor!

Also, if you have your own Mac Tips, you can submit them there for inclusion in a future issue. Be sure to mention DAUG!

#### FireWire Web Cams

#### Apple's iSight Goes Up Against Established Products

By Matthew Honan

Apple's iChat AV software (in beta at press time) has made videoconferencing as easy as plugging in a cable and turning on your smile. To make chatting even easier, Apple released its own camera, the iSight, to work with iChat AV. But the iSight is the new kid on the block; FireWire Web cams have been around for a couple of years. So we wondered how the iSight would stack up against established products, notably Orange Micro's iBot Standard, ADS Technologies' Pyro 1394 WebCam, and Unibrain's Fire-i.

We tested the cameras with an 800MHz iBook, a 1GHz Titanium PowerBook G4, and a dual-processor 533MHz Power Mac G4, and we used DSL, cable modem, T1, and AirPort (802.11b) connections. We also evaluated the cameras to see how they performed under a variety of conditions. All of these cameras have video rates as high as 30 frames per second, capture video to applications such as QuickTime Broadcaster, and work out-of-the-box with iChat AV. The iSight outperformed the others in nearly every situation, but all of the cameras performed well.

#### Ready for Your Close-Up?

None of the cameras' output comes close to DV-camcorder quality. But thanks to FireWire's much faster data-transfer rate, all of them produce smooth video far superior to the jerky USB and serial video of Web cams from a few years ago. The iSight's overall picture quality was noticeably better than that of the other cameras. It almost always provided a sharp, crisply defined image and did the best job with movement and backlighting. The Pyro slightly edged out the iBot in image quality, but the two were closely matched. The Fire-i had the lowest overall picture quality, but it made up for this in other areas.

The iSight also had the best color of the bunch, followed closely by the Pyro and then the iBot. All three of these cameras performed tremendously well in our informal color tests. However, one of our testers, a film and video editor who uses iChat AV to connect to remote sets, noted that the iSight gave him the best sense of what a final shot would look like.

(continued on page 6)

# US House overwhelmingly passes antispam bill

By Laura Rohde, IDG News Service

November 24, 2003 -- The U.S. Congress moved a step closer to passing its first law regulating unsolicited commercial e-mail -- or spam -- on Saturday when the U.S. House of Representatives approved a bill that seeks to impose fines on those sending spam.

The Controlling the Assault of Non-Solicited Pornography and Marketing (CAN-SPAM) Act was approved by a vote of 392-5. The move follows the U.S. Senate's approval of its version of the Can-Spam Act in October with a 97-0 vote.

The two bills need to be merged into joint legislation before it is presented to the U.S. president for his approval. It is expected that the Senate will accept the House's wording of the bill and that President George Bush will sign the bill into law before the end of the year.

The vote came after the House Energy and Commerce Committee was able to broker an agreement on Friday to attach a provision in the bill for a "Do-Not-SPAM" registry based on the country's "Do-Not-Call" registry for unwanted and unsolicited telemarketing telephone calls, according to the committee's chairman, Representative Billy Tauzin, a Louisiana Republican.

Bill Gates, chairman and chief software architect of Microsoft Corp., praised the House for its approval of the bill, calling the legislation a critical component in the broader fight against spam. "Microsoft particularly supports the strong enforcement provisions, and the ban on falsifying the origin of e-mail solicitations and illegally obtaining lists of e-mail addresses, both of which will help Internet service providers prosecute spammers," Gates wrote in an article for The Washington Post newspaper, which was also released as a statement by the Redmond, Wash., software company.

In contrast, the Coalition Against Unsolicited Commercial Email (CAUCE), condemned the bill as being weak against marketers and for overriding tougher "opt-in" legislation passed by various states, including California. The "opt-out" method touted by the Can-Spam Act puts the onus on individual users to let companies know that they do not wish to receive spam.

The California law, which is due to take effect Jan. 1, seeks to prevent e-mail users from getting e-mail advertisements unless they asked to be on the sender's list and would impose stiff fines on senders of unsolicited messages.

The CAUCE also criticized the Can-Spam Act for limiting enforcement "to overworked regulatory and law enforcement agencies, rather than giving consumers legal tools with which to protect their own inboxes."

#### The Do-It-Yourself Mac

# From Upgrading a Hard Drive to Building a Mac Clone, These Projects Will Help You Make the Most of Your Hardware

www.macworld.com/2003/08/features/doityourselfmac/

Ever wish you could burn a DVD with your firstgeneration Power Mac G4? Pondered building your own Mac? How about upgrading the hard drive in your flatpanel iMac? Or networking your USB printer? Even extending the reach of your AirPort network?

You may never have considered these types of addons and extensions -- or if you have, you didn't know how to accomplish them. But you can do these things, and you don't need to be a tech whiz.

We've put together the ultimate hardware guide, chock-full of do-it-yourself upgrades, as well as tips on making better use of your media and digital cameras and camcorders. We hope you'll be convinced that taking control of your hardware is well within your reach.

#### Install a SuperDrive

What You'll Need: #2 Phillips screwdriver Grounding strap & Pliers (optional)

Thanks to DVD-burning optical drives and Apple's iDVD, today's Macs can put everything from your best friend's wedding to large corporate training videos on DVD. iDVD's strongest point is that it simplifies the rather complicated process of DVD authoring, and it's surprisingly powerful. The biggest complaint about the application, however, is that it doesn't work with external FireWire DVD-RW drives. This seems to leave only a few options for Mac users who don't have built-in SuperDrives -- purchasing Apple's \$499 DVD Studio Pro, buying a FireWire burner that comes with its own DVD-authoring software (such as those from Formac and LaCie), or buying a new Mac.

Fortunately, there is another option. Apple says you need a Mac with a SuperDrive to run iDVD, but what iDVD really requires is a DVD burner on an internal ATA bus. Install a DVD-RW drive in an older Power Mac G4, and iDVD will find what it's looking for. You can pick up a 4x Pioneer DVD burner (the DVR-A05, the same model Apple uses) for less than \$250 online, so now's a great time to turn your first-generation G4 into a DVD-burning computer.

#### Step 1: Cut through the Static

Before adding components to or removing them from your Mac, you need to discharge static electricity that may have built up. To do so, shut down your Mac -- but don't unplug it yet. Leaving the Mac plugged into a grounded outlet ensures that any static you discharge has somewhere safe to go. Now touch some metal on the computer (the access covers for PCI slots are good,

or open the case and touch the optical-drive—bay chassis). Unplug your Mac. Try to avoid carpeted surfaces while you work on your Mac's guts, or buy a grounding strap, for \$5-10, from an electronics store.

By Macworld Staff

#### Step 2: Dive In

To remove the drive bezel from your Mac, open the access door and find the two tabs at the front of the computer, next to the optical-drive enclosure A. Press them both in and push out toward the front of the case until one side of the front bezel pops out. Grab the bezel from the front; pull it completely off.

#### **Step 3: Remove Screws**

Locate the two screws directly underneath your current optical drive B. Remove them with your #2 Phillips screwdriver and set them in a safe place.

#### Step 4: Unplug It All

Unplug the ATA ribbon C and power connectors D from your optical drive E. If you have a Zip drive, remove its cables as well. You may need pliers to help you pull them out. Be sure not to pull the ribbons or wires themselves, and be gentle with the pliers. You may find it easier to get your fingers in there if you slide the drive housing forward a bit.

#### Step 5: Out with the Old, In with the New

Remove the drive housing by sliding it all the way out through the front of the Mac. Turn the housing over and locate the four screws that attach the optical drive to the housing F. Remove the screws, pull out the old optical drive, and then slide the new drive G in. When the housing's holes and the drive's holes line up, the drive is in the proper place. Now securely replace the 4 screws.

#### **Step 6: Attach the Connectors**

Slide the drive housing about halfway through the front of your G4, making sure the ribbon underneath stays flat H. Reach into your Mac and attach the power and ATA connectors to the back of your new drive (and to the Zip drive, if you have one). Once those are secure, slide the drive all the way in.

#### Step 7: Finish Up

Lastly, replace the two front screws you removed earlier, and then snap the front bezel back into place. Install iDVD on your G4. If you don't already have it, you'll need to get Apple's \$49 iLife suite, which contains iDVD 3 -- the only iLife app you can't download. Your Mac is now ready to use iDVD, as well as burn and play DVDs. -- jonathan seff

(continues on p. 6)

## **Do It Yourself Mac** (con't from p. 5) **Better Burning**

Now that you've got a shiny new SuperDrive in your G4, you can benefit from these media-burning tips.

- > To get the fastest possible burning from your drive, use media with the same rating as your drive. Some 2x DVD media burn at 1x on a 4x burner; likewise, some 4x media burn at 1x on a 2x burner.
- > To make the discs you burn compatible with as many drives as possible, burn media at 1x.
- > Older DVD drives are more finicky than recent models. If you don't know the age of the DVD player you're targeting, use Apple or other name-brand media, which are more likely to be recognized and played.
- > Before you buy a 50-pack spindle of unknown media, buy and burn a few sample discs to make sure the quality is good.
- > Read media packaging closely -- one symbol can make all the difference. For example, DVD-R drives don't burn to DVD+R media.
- > Mac OS X doesn't support DVD-RW. If you want to create DVD-RWs in OS X, you'll need an application such as Roxio's Toast or Charismac's Discribe.

#### **How the iSight Stacks Up** (con't from page 4)

The iSight is the only camera with an autofocus feature, which is both good and bad. We liked the autofocus for its ability to focus on specific items, follow a moving object, and quickly change from an extreme close-up to a regular shot -- particularly handy if you want to display a document during a chat. But the iSight's autofocus sometimes focused on the wrong area, such as the background when another person entered the shot from behind. Anote: See the rest of this lengthy article at:

www.macworld.com/2003/12/reviews/firewirewebcams/

#### SITE for SITES

Below are some favorite Mac websites:

MacSurfer.comVersionTracker.comOSXHints.comMacAttorney.comMacDownload.comVersionTracker.comMacCentral.comMacMilitia.comMacRumors.comMacInTouch.com

Site of the month:

#### www.mac-hints-tips.com

A nicely formatted PDF newsletter of helpful Mac Tips 'n' Hints is available for download--free! The tips cover a lot of topics, and back issues are also available.

# from www.MacRumors.com

Appleinsider reports that Microsoft "will officially renew its commitment" to the Mac platform at the upcoming MacWorld San Francisco in January.

Microsoft is said to be working on upgrades for the Mac version of Microsoft Office with a new project manager and a significant focus on Entourage. The new version is expected to be announced at Steve Jobs' Keynote speech for MacWorld Expo. In addition, updates to MSN Messenger and Remote Desktop Connection client are expected in the next year.

Appleinsider also reports that Virtual PC 7.0 will also be announced and delivered in the same timeframe as the new Office package. Virtual PC 7.0 would bring long anticipated G5 compatibility to the popular emulation software.

While Microsoft acquired Virtual PC from Connectix primarily for its Windows versions of VPC, Microsoft's Mac Business Unit has promised ongoing active development of the Mac version. Due to changes in the G5 architecture, prior versions of Virtual PC have remained incompatible with the PowerMac G5s.

#### **Updated**: Mac4ever.com

(French) reported on December 1st in an interview with a Microsoft representative at MacExpo in London. In their video interview, the rep felt that Virtual PC for G5 would likely be released in February 2004 and "Microsoft Office 2003" for Mac would be released in the Summer of 2004.

#### **DAUG Officers**

Jim Rietz (630) 910-7075 President President@DAUG.org

Doug Stetina (630) 323-3448

Vice President/ VicePresident@DAUG.org

Program Chairman dstetina@aol.com

Adele Marx (815) 568-1712 Secretary adelm@charter.net

Jackie Calamos (630) 986-8412

Treasurer LightLady@interaccess.com

Phil De Buhr (630) 985-9449

Membership membership@daug.org

Linda Cowls (630) 455-1488 Newsletter Editor Linda C26@aol.com

Carl Marx (815) 568-1712 Ambassador-at-Large carlm1@earthlink.net

Bob Kaysen NEED PHONE Member-at-Large & EMAIL

#### I.M.H.O....

Linda Cowls, Editor

### "My Mac isn't working..." Oh, really?

"I just got an iMac off e-Bay, but it won't work! Can you help me?" "Does is turn on?" I asked. "Yeah. But I just can't get it to work right."

So I packed up a back-up system install disk, my Norton Utilities, and a few CDs of shareware, and headed on over. When I got there, the iMac turned on fine. Checked the system, it was already updated and OK. Ran Norton; no problems. What gives?

"There's nothing wrong with your Mac," I said.

"But I can't do anything on it. I can't type a letter, or draw a picture, or set up a simple database."

The real issue, it turned out, is that she expected a copy of ClarisWorks or AppleWorks to be on that Mac, which wasn't there. I installed my copy for her (since it IS supposed to come on all iMacs) and she was pleased. But I couldn't help but ponder the implication of her quandry, which, to me, amounted to a huge lack of communication.

How many other Mac users are out there, or worse, switchers from the Other Side, lamenting that their perfectly good Macs "don't work right" when what they really mean is "I don't have the right software" or "I don't know how to use this"? How many people have said things like this in front of computer greengills who are in the market, trying to decide between Mac and PC, and end up getting turned off to Mac and going with a PC because they simply didn't understand what was being said? It's a scary, scary thought.

#### **Help List**

The following members have agreed to help other DAUG members with various computer problems they may be having. While phone calls are acceptable, email is the preferred method of contact. If you would like to help other members, send email to: President@DAUG.org. Be sure to include your Area of Help, Name, Phone, Email. Current opening available for a ClarisWorks/AppleWorks person!

#### Internet and online

Don Pokorny (630) 985-9065 Contract73@aol.com

Spreadsheets, Databases, Video

Jim Rietz (630) 910-7075 jrietz@think-different.com

DTP, online, Apple II, PC Connectivity

Ed Danley (630) 961-2462 EdwardD20@aol.com

Microsoft Word, QuarkXpress

Linda Cowls (630) 455-1488 LindaC26@aol.com

# Classifieds Need to find:

A SCSI 25-pin to 50-pin adapter, with pins on both ends. Or, a 50-pin SCSI gender-bender. Please bring to next meeting or call Linda at 630. 455. 1488 if you have one lying around.

Have an item to buy or sell? E-mail Linda or Jim!

#### **iList**

Apple DuPage User Information List is available now! The list is intended for the exchange of information, help requests, request, meeting topic announcements and more. You can subscribe today by sending and e-mail message with the subject "Subscribe" to iList@DAUG.org. Within a few minutes, you will receive a confirmation message. You must reply to this message to complete your subscription! After you are subscribed, you can send a message to iList@DAUG.org and it will be forwarded to all members of the list.

### DAUG.org Goodies

Check out our website at www.DAUG.org. There you'll find a DAUG calendar, archived PDF copies of newsletter back-issues, and info about the group and upcoming topics.

#### **Copyright Notice**

Any articles appearing in DAUG Bytes that are not copyrighted may be reprinted in other computer club and user group newsletters, providing that proper credit is given to the source and author of the article. We actively seek to exchange newsletters with other clubs and user groups. To participate, please send us a copy of your newsletter to the address on the back cover with a request to trade.

Apple, the Apple logo, Macintosh, QuickTime, Apple Guide, Performa, Power Macintosh, and PowerBook are registered trademarks of Apple Computer, Inc. PowerPC and the PowerPC logo are trademarks of International Business Machines Corporation, used under license therefrom. All other brand names mentioned are registered trademarks or trademarks of their respective holders, and are hereby acknowledged.

#### **The Fine Print**

The opinions, statements, positions and views stated in the DAUG Bytes are those of the author(s) and not those of the DuPage Apple User Group or any other organization unless clearly stated otherwise. Trademarks, logos, service marks and names of products which are registered to Apple Computer, Inc. appearing in this publication are used with the permission of Apple Computer Inc.

DuPage Apple User Group P.O. Box 294 Downers Grove, IL 60515 www.DAUG.org

Please note: your renewal date is on your label. The renewal cost is \$25 per year. You may renew by mail or at any meeting.

## The Purpose of the DuPage Apple User Group

The DuPage Apple User Group is a community based Apple User Group. The main purpose of the DuPage Apple User Group is to promote and encourage the education, training and understanding of its members and guests in the use of APPLE microcomputers in homes, schools and businesses. The DuPage Apple User Group is not affiliated in any way with Apple Computer, Inc.

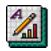

This month's newsletter was created in AppleWorks 6, using drawing and word processing.

### First Class Mail

«Exp.Date»

«F.Name» «L.Name» «Addr.1» «Addr.2»

«City», «St» «Zip»